# ScienceLogic

# Cisco: ACI Multi-Site Manager PowerPack Release Notes

Version 100

# OverviewCisco: ACI Multi-Site ManagerPowerPack Release Notes, version 100

L Download Release Notes

Version 100 of the *Cisco: ACI Multi-Site Manager* PowerPack adds the ability to discover and monitor ACI Multi-Site Manager devices.

• Minimum Required SL1 Version: 8.7.0

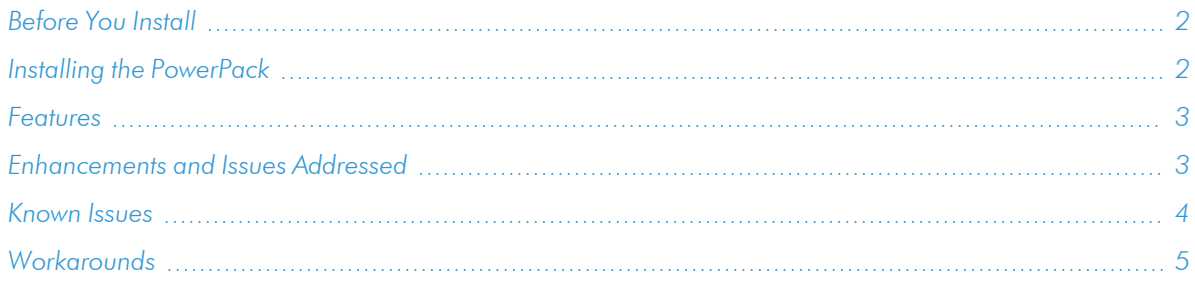

### <span id="page-1-0"></span>Before You Install

Ensure that you are running version 8.7.0 or later of SL1 before installing *Cisco: ACI Multi-Site Manager* version 100.

NOTE: For details on upgrading SL1, see the appropriate [Release](https://docs.sciencelogic.com/release_notes_html/Content/sl1_platform.htm) Notes.

#### <span id="page-1-1"></span>Installing the PowerPack

TIP: By default, installing a new version of a PowerPack will overwrite all content in that PowerPack that has already been installed on the target system. You can use the *Enable Selective PowerPack Field Protection* setting in the **Behavior Settings** page (System > Settings > Behavior) to prevent the new version of the PowerPack from overwriting local changes for some commonly customized fields.

NOTE: If you are currently using the Dynamic Applications in this PowerPack to monitor devices, collection errors might occur for one or two polling cycles during the installation of a new version. To prevent collection errors during an upgrade, you can optionally disable collection for monitored devices before performing the following steps and re-enable collection after the upgrade.

To install version 100 of the *Cisco: ACI Multi-Site Manager* PowerPack, perform the following steps:

To install this PowerPack:

- 1. Familiarize yourself with the *[Known](#page-3-0) Issues* for this release.
- 2. See the *Before You Install or [Upgrade](#page-1-0)* section. If you have not done so already, upgrade your system to the 8.7.0 or later release.
- 3. Download the "Cisco: ACI Multi-Site Manager" version 100 PowerPack from the Support Site to a local computer.
- 4. Go to the PowerPack Manager page (System > Manage > PowerPacks). Click the [Actions] menu and choose *Import PowerPack*. When prompted, import "Cisco: ACI Multi-Site Manager" version 100.
- 5. Click the [Install] button. For details on installing PowerPacks, see the chapter on *Installing a PowerPack* in the *PowerPacks* manual.

#### <span id="page-2-0"></span>Features

Version 100 of the *Cisco: ACI Multi-Site Manager* PowerPack includes the following features:

- Dynamic Applications that discover and collect data from ACI Multi-Site Manager devices:
	- <sup>o</sup> Cisco: ACI Multi-Site Manager Component Counts
	- <sup>o</sup> Cisco: ACI Multi-Site Manager Login
	- <sup>o</sup> Cisco: ACI Multi-Site Manager Node Configuration
	- <sup>o</sup> Cisco: ACI Multi-Site Manager Node Discovery
	- <sup>o</sup> Cisco: ACI Multi-Site Manager Site Config
	- <sup>o</sup> Cisco: ACI Multi-Site Manager Site Discovery
	- <sup>o</sup> Cisco: ACI Multi-Site Manager Site Performance
	- <sup>o</sup> Cisco: ACI Multi-Site Manager Tenant Config
	- <sup>o</sup> Cisco: ACI Multi-Site Manager Tenant Discovery
- Event Policies and corresponding alerts that are triggered when ACI Multi-Site Manager devices meet certain status criteria
- Device Classes for each type of ACI Multi-Site Manager device monitored
- <span id="page-2-1"></span>• A sample credential for discovering ACI Multi-Site Manager devices

#### Enhancements and Issues Addressed

The following enhancements and addressed issues are included in version 100 of the *Cisco: ACI Multi-Site Manager* PowerPack:

<span id="page-3-0"></span>• Description of enhancement/issue.

#### Known Issues

Version 100 of the *Cisco: ACI Multi-Site Manager* PowerPack has no known issues.

The following known issues affect version 100 of the *Cisco: ACI Multi-Site Manager* PowerPack:

• When installing the PowerPack, if a previous version of the ScienceLogic library is installed, the new ScienceLogic library may not be picked up and the majority of the Dynamic Applications will not work. To fix this, using a dbtool run the following commands:

```
update master.system settings core set enable content library=1
```
update master.content\_libraries set is\_system=0 where name = "silo\_core"

update master.content libraries set is system=0 where name = "silo core rest"

After running the commands, go to System > Manage > PowerPacks. Select the wrench icon for the *Cisco: ACI Multi-Site Manager* and select ScienceLogic Libraries. Remove the association to silo\_core and silo\_core\_rest.

Go to System > Customize > ScienceLogic Libraries. silo core should be version 1.3 and silo core rest should be version 2.1. Delete any previous versions of silo core and silo core rest.

If you attempt to delete a library and cannot delete it, it is likely because it's associated with another PowerPack. To determine which PowerPack is associated with that library, run the following commands using a dbtool:

select \* from master.content libraries where name="<name of library>"

After running this command, take note of the PPGUID. Use that PPGUID to run the following command to get the name of the associated PowerPack:

select \* from master.powerpack where ppguid=<ppguid>

Go to System > Manage > PowerPacks and select the wrench icon for the PowerPack associated with the ScienceLogic Library. Remove the association to silo core and silo core rest. You should now be able to go to System > Customize > ScienceLogic Libraries and successfully delete previous versions of the libraries.

## <span id="page-4-0"></span>**Workarounds**

*[Example]* An issue related to how CUCM 8.x and 9.x and the TLS Handshake with EM7 8.x can trigger 100% CPU usage during nightly auto-discovery. This is not an issue when using EM7 7.x.

To work around this issue for nightly discovery:

- 1. Go to the Device Components page (Registry > Devices > Device Components).
- 2. Find the CUCM Cluster (top-level device) and select its wrench icon  $(\bullet^2)$ .
- 3. In the Device Properties page, unselect the *Dynamic Discovery* checkbox.